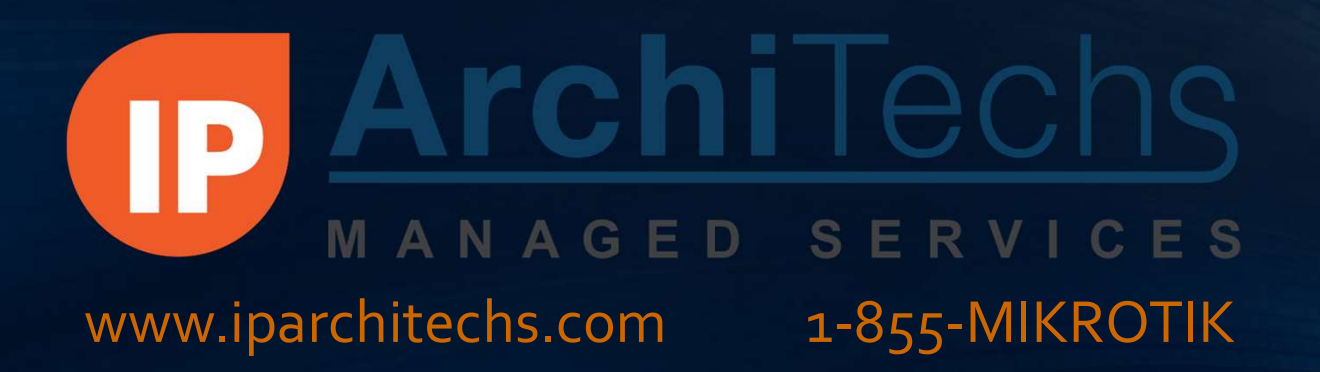

# Ansible Automation on routerOS WWW.iparchitechs.com 1-855-MIKROTIK<br>Ansible Automation<br>On routerOS<br>PRESENTED BY:<br>JORGE RAVAZZOLA, SENIOR NETWORK ENGINEER<br>IP ARCHITECHS MANAGED SERVICES J O R G E R AVA Z ZO L A, SE N I O R N E T W O R K E N G I N E ER I P A R C H I T EC H S M A N A G E D S ER V I C ES

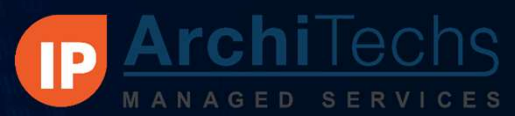

### www.iparchitechs.com

# Background

### • Jorge Ravazzola

- 10 + years in IT/Network Engineering
- <sup>2</sup> 10 + years in 11 /Network Engineering<br>
0 Designe dand implemented networks in Service Provider, and Power distribution<br>
or designed and implemented networks<br>
1 Uniper/MikroTik/Cisco integration<br>
1 Design of Enter • Designed and implemented networks in Service Provider, and Power distribution grid environments **From Accommon System Control Control Control Control Control Control Control Control Control Control Control Control Control Control Control of Control Control Control Control Control of Control Control Control Control Co** 
	- Areas of Design Focus:
		- Juniper/MikroTik/Cisco integration
		- Design of BGP/MPLS/OSPF Service Provider Triple-Play networks
		- Design of Enterprise Data Center networks
	- Certifications
		- Pursuing JNCIE-SP
		-

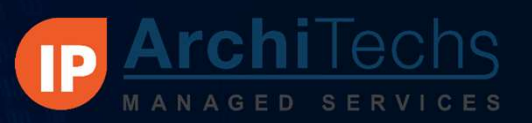

### www.iparchitechs.com

# ITEChs 1-855-MIKROTIK www.ipa<br>IP ArchiTechs Managed Services<br>• Exhibitorat 2019 MUM –<br>• The first Carrier-Grade 24/7/365 MikroTik TAC (Technical Assistance Center) France Carrier Carrier (September 1-855-MIKROTIK www.iparchitechs<br>
P ArchiTechs Managed Services<br>
• Exhibitor at 2019 MUM –<br>
• The first Carrier-Grade 24/7/365 MikroTik TAC (Technical Assistance Center)<br>
• Three tiers of e • **ArchiTechs Managed Services**<br>• **Partnership Willy Wireless - and Managed Services**<br>• Exhibitor at 2019 MUM –<br>• Thre first Carrier-Grade 24/7/365 MikroTik TAC (Technical Assistance Center)<br>• Three tiers of engineering su • ArchiTechs Managed Services<br>
Exhibitor at 2019 MUM –<br>
The first Carrier-Grade 24/7/365 MikroTikTAC (Technical Assistance Center)<br>
• Three tiers of engineering support<br>
• Monthly and per incident pricing available<br>
• 1-85

- Exhibitor at 2019 MUM –
- -
	-
	- 1-855-MIKROTIK or support.iparchitechs.com
- Private Nationwide 4G LTE MPLS backbone
	-
	-
	- Point-to-Point or Point-to-MultiPoint
- Proactive Monitoring / Ticketing / Change Control / IPAM (IP Address Management)
- Carrier-Grade Network Engineering / Design in large (10,000+ nodes) environments

• Three tiers of engineering support<br>
• Monthly and per incident pricing available<br>
• 1-855-MIKROTIK or support.iparchitechs.com<br>
• Private Nationwide 4G LTE MPLS backbone<br>
• Not Internet facing – privately routed over o

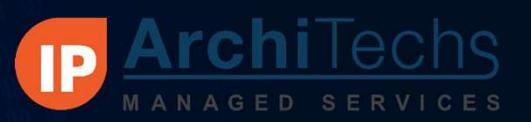

# **IFADER MERTICES**<br> **ITADER 1-855-MIKROTIK**<br> **Introduction – About Ansible**<br>
• It's a Framework<br>
• Based on Python

- It's a Framework
	- Based on Python
- Designed to simplify and automate massive operation on servers, now becoming popular for networking automation. 224/7/365 MikroTik TAC Nationwide Private 4G LTE MPLS Proactive Network Monitoring Designed to simplify and automation.<br>
24/7/365 MikroTik TAC Nationwide Private 4G LTE MPLS Proactive Network Monitoring Design / Engineerin
	- Recently purchased by Red Hat, but open source version is available and maintained by ansible community
	- Some Features
		- It's agent-less. Ansible does not need any specific piece of software or code running in the network device.
		- It's idempotent. Does not run any modification if not necessary.

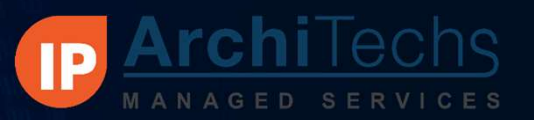

### www.iparchitechs.com

### Why would a network engineer use ansible?

- Relatively simple introduction to coding for network devices
- Code Re-use is encouraged among the community
- No need to learn Python (at least at the beginning)
- It's open source and run in almost any OS.
- It's multi vendor.
- It allows progressive learning and progressive shift to automation
	- Use cases: From simple to complex.
	- Specific modules can be created as needed
	- It is a tool. There are other similar frameworks as well.

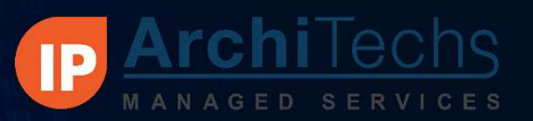

## How does it work anyway?

- Ansible processes text-coded files named playlists
	- Playlists are coded in YAML format (---)
	- Playlists are made of ,well, plays
- Each play is a list of tasks.
- Each task can use one or more modules, written in Python
- A task can create a configuration file based on a given template
- Templates are written in Jinja2 format .j2

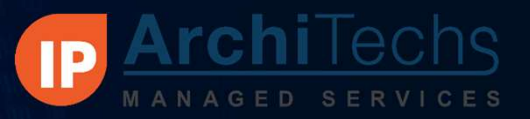

# A quick Example: Check OS Version

name: "Check OS version"

---

- 24/7/365 MikroTik TAC Nationwide Private 4G LTE MPLS Proactive Network Monitoring Design / Engineering / Operations and the state of the play is a state of the play in the play in the play has two tasks with its own names
	-
- 
- www.iparchitechs.com<br>
S Version<br>• YAML files start with --- and end with ...<br>• This playbook has a single play called "Check<br>• The play is applied to "mum-r1" device • This playbook has a single play called "Check OS version" **S Version**<br>• YAML files start with --- and end with ...<br>• This playbook has a single play called "Check<br>OS version"<br>• The play is applied to "mum-r1" device<br>hardcoded in the playlist<br>• The play has two tasks with its own
- The play is applied to "mum-r1" device hardcoded in the playlist
- The play has two tasks with its own names
- First task uses two modules:
- Second task uses debug module to display<br>output.
- All these modules were re-used and are available on ansible open-source distribution

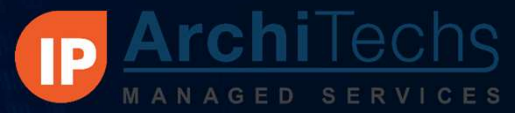

# Can "Check OS Version" scale?

name: "Check OS version"

- 
- 
- Hardcoding does not scale, nor is it a good coding practice
- Check out for "hosts" value at play statement.
- Rest of the code is still the same
- By changing hosts from a hardcoded value to a group value we run the same code in several devices exter: MWM-routers<br>
statement.<br>
state:<br>
and: Check os version from Mktik devices<br>
- name: Check os version from Mktik devices<br>
- name: Check os version from Mktik devices<br>
- name: Display facts or name Mktik devices<br>
- nam
	- Devices are listed in a separate file independent from code itself

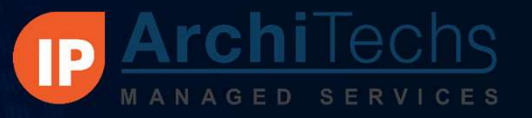

### www.iparchitechs.com

## So, How does Ansible sort all this out?

defaults] inventory = ./hosts host key checking = False

- Directory structure is fundamental
- FRANKROTIK www.iparchitechs.com<br> **Sible sort all this out?**<br>
Directory structure is fundamental<br>
 /etc/ansible/ansible.cfg is the default config file, can<br>
 Local "hosts" file can be specified at local config file<br>
 Loc be overridden by local config file
	- Local "hosts" file can be specified at local config file
	- Inventory is the key concept here
		- Ansible can check on its inventory file to know to which devices the tasks must be applied on
		- Inventory files can include specific host related info and/or groups related info
		- where's the rest of the info?
- 24/7/365 MikroTik TAC Nationwide Private 4G LTE MPLS Proactive Network Monitoring Design / Engineering / Operations 24/7/365 MikroTik TAC Nationwide Private 4G LTE MPLS Proactive Network Monitoring Design / Engineering / • Keep in mind that duplicating code is not a good practice, nor does it scale

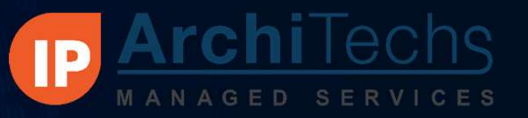

### www.iparchitechs.com

# ENTECHS 1-855-MIKROTIK www.iparchitechs.com<br>Enter host\_vars and group\_vars directory:<br>
• https://www.iparchitechs.com<br>
– https://www.iparchitechs.com<br>
— https://www.iparchitechs.com<br>
— https://www.iparchitechy.com/www.ipar

MUM-routers

24/7/365 MikroTik TAC Nationwide Private 4G LTE MPLS Proactive Network Monitoring Design / Engineering / Operations 1/4/7/365 MikroTik TAC Nationwide Private 4G LTE MPLS Proactive Network Monitoring Design / Engineering /

- - Ansible looks into these two (sub) directories in order to find the information common to a group or a specific host listed on inventory
	- Main concept is to avoid duplicating data
		- These directories contain specific host files and group related files
		- Each file contains info related to a specific host or common information related to a specific group respectively
		- Keep in mind that duplicating code is not a good practice, nor does it scale

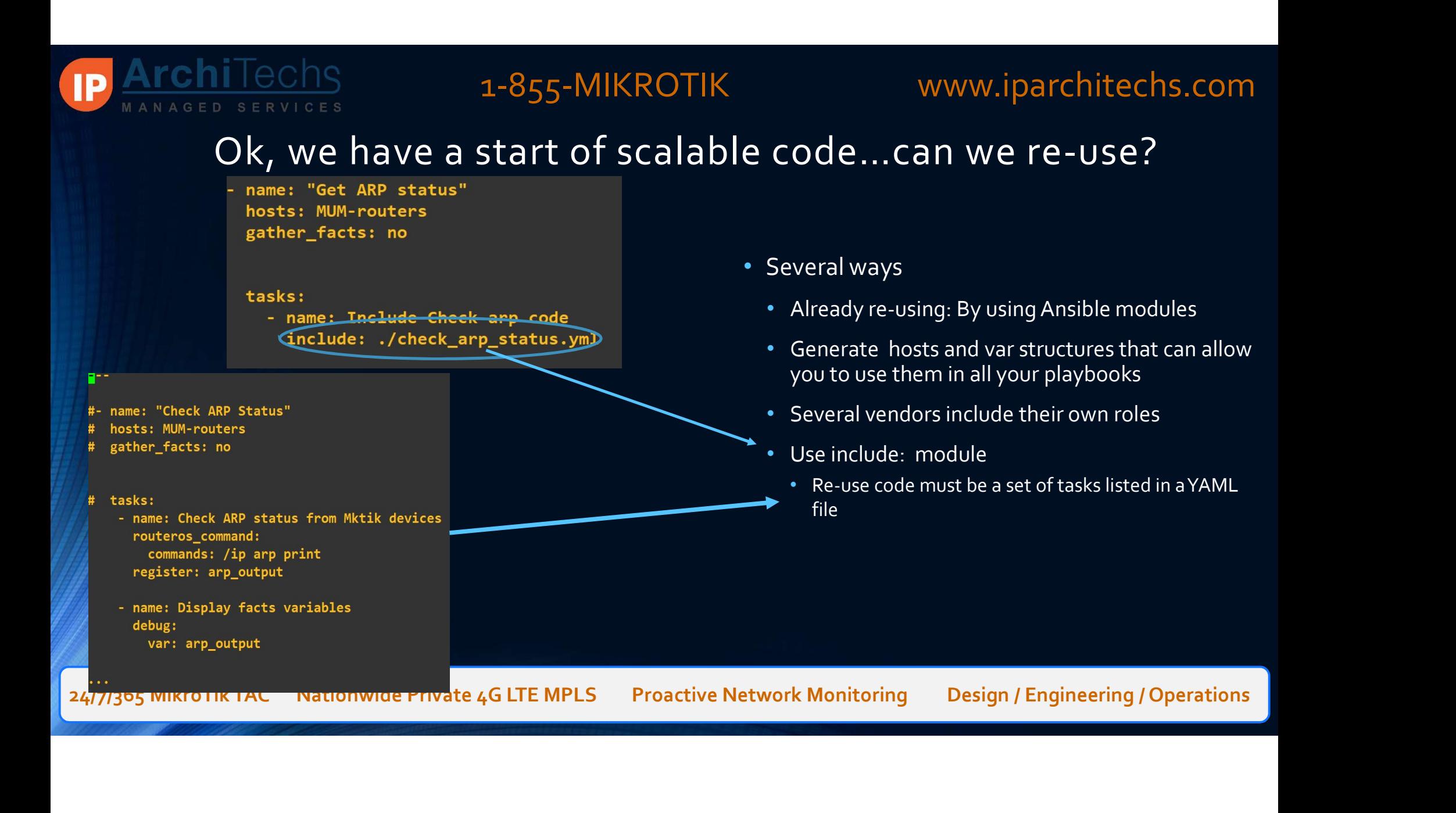

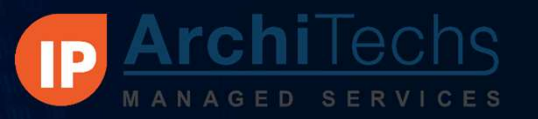

www.iparchitechs.com

## Use Cases: Provisioning, configuring, monitoring

- Provisioning: Tunnels , queues, circuits etc.
- Configuration file generation for massive deployment<br>using templates to create<br>the corresponding file for each specific device<br>• Traffic , SNR, Power, CPU etc .monitoring<br>• Key concept: avoid repetitive tasks and save ti • Configuration file generation for massive deployment using templates to create se Cases: Provisioning, configuring, monitoring<br>• Provisioning: Tunnels , queues, circuits etc.<br>• Configuration file generation for massive deployment<br>using templates to create<br>the corresponding file for each specific devi

the corresponding file for each specific device

- 
- Key concept: avoid repetitive tasks and save time.

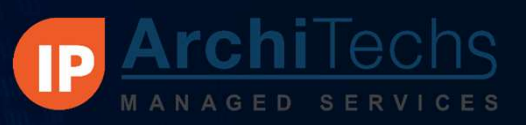

### www.iparchitechs.com

### Further steps: templates, roles, modules

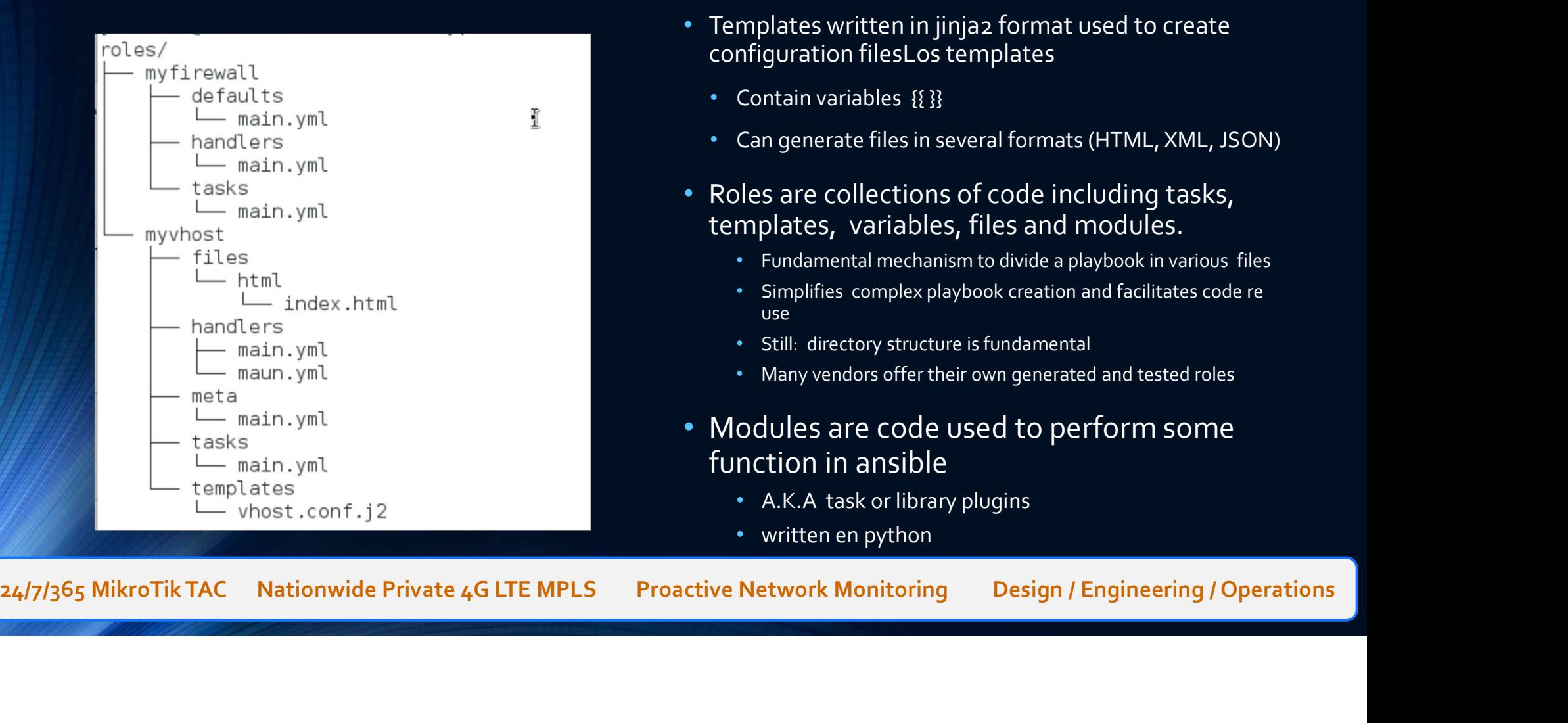

- Templates written in jinja2 format used to create COLOS, modules<br>
• Templates written in jinjaz format used to create<br>
• Contain variables {{}}<br>
• Can generate files in several formats (HTML, XML, JSON)<br>
• Roles are collections of code including tasks,
	-
	-
- templates, variables, files and modules.
	- Fundamental mechanism to divide a playbook in various files
	- Simplifies complex playbook creation and facilitates code re use **use** and the contract of the contract of the contract of the contract of the contract of the contract of the
	- Still: directory structure is fundamental
	- Many vendors offer their own generated and tested roles
- Modules are code used to perform some function in ansible Contain variables {{{}}<br>
Can generate files in several formats (HTML, XML, JSON)<br>
bles are collections of code including tasks,<br>
mplates, variables, files and modules.<br>
• Fundamental mechanism to divide a playbook in vario
	- A.K.A task or library plugins
	-

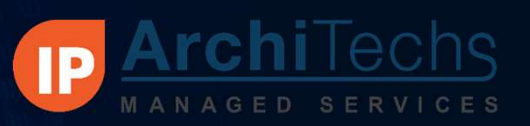

### www.iparchitechs.com

### IDE : Integrated Developing environments

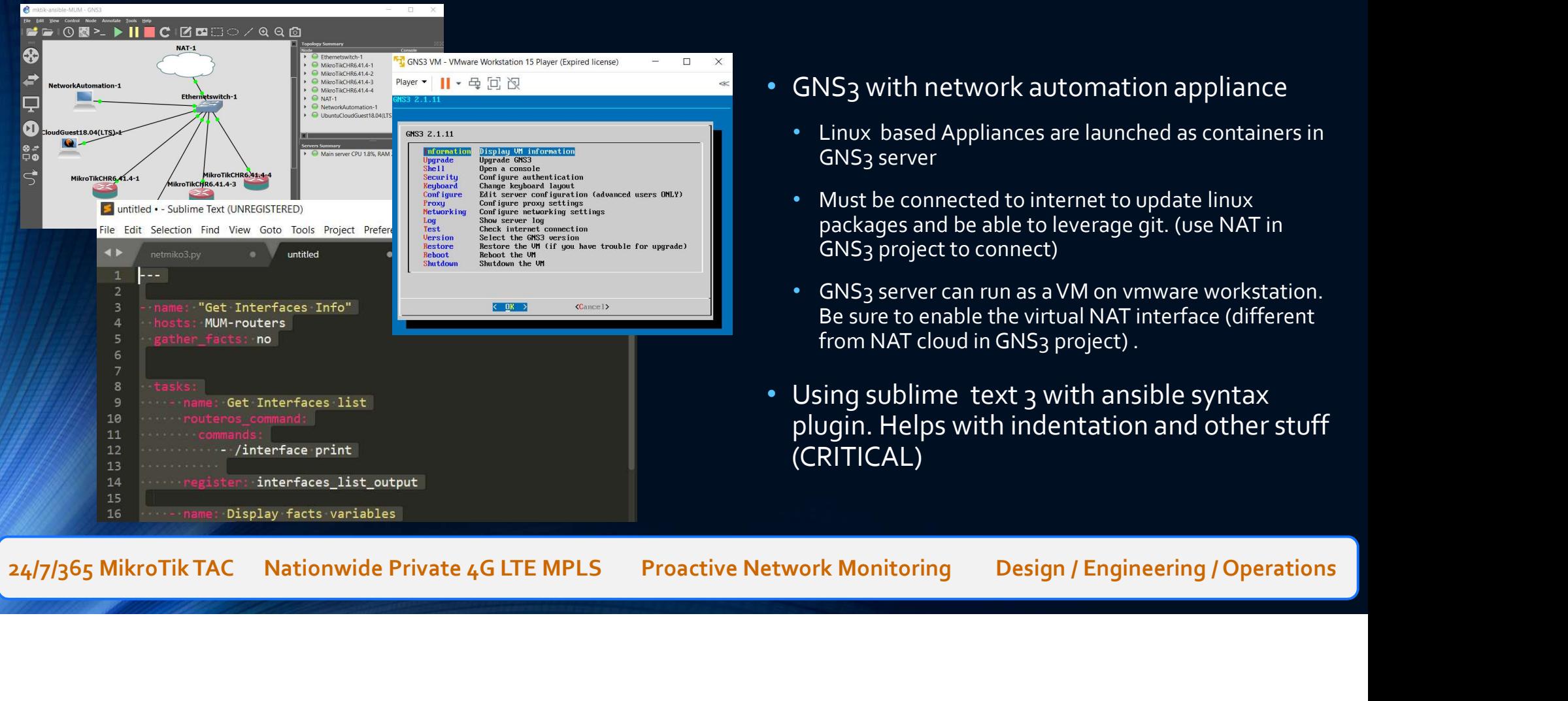

- GNS3 with network automation appliance
	- Linux based Appliances are launched as containers in GNS3 server
	- Must be connected to internet to update linux packages and be able to leverage git. (use NAT in GNS3 project to connect)
- WWW.iparchitechs.com<br>
Vironments<br>
GNS<sub>3</sub> with network automation appliance<br>
 Linux based Appliances are launched as containers in<br>
GNS<sub>3</sub> server<br>
 Must be connected to internet to update linux<br>
packages and be able to le Be sure to enable the virtual NAT interface (different from NAT cloud in GNS3 project).
- Using sublime text 3 with ansible syntax plugin. Helps with indentation and other stuff (CRITICAL)

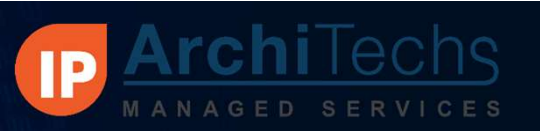

### www.iparchitechs.com

### Get on GIT

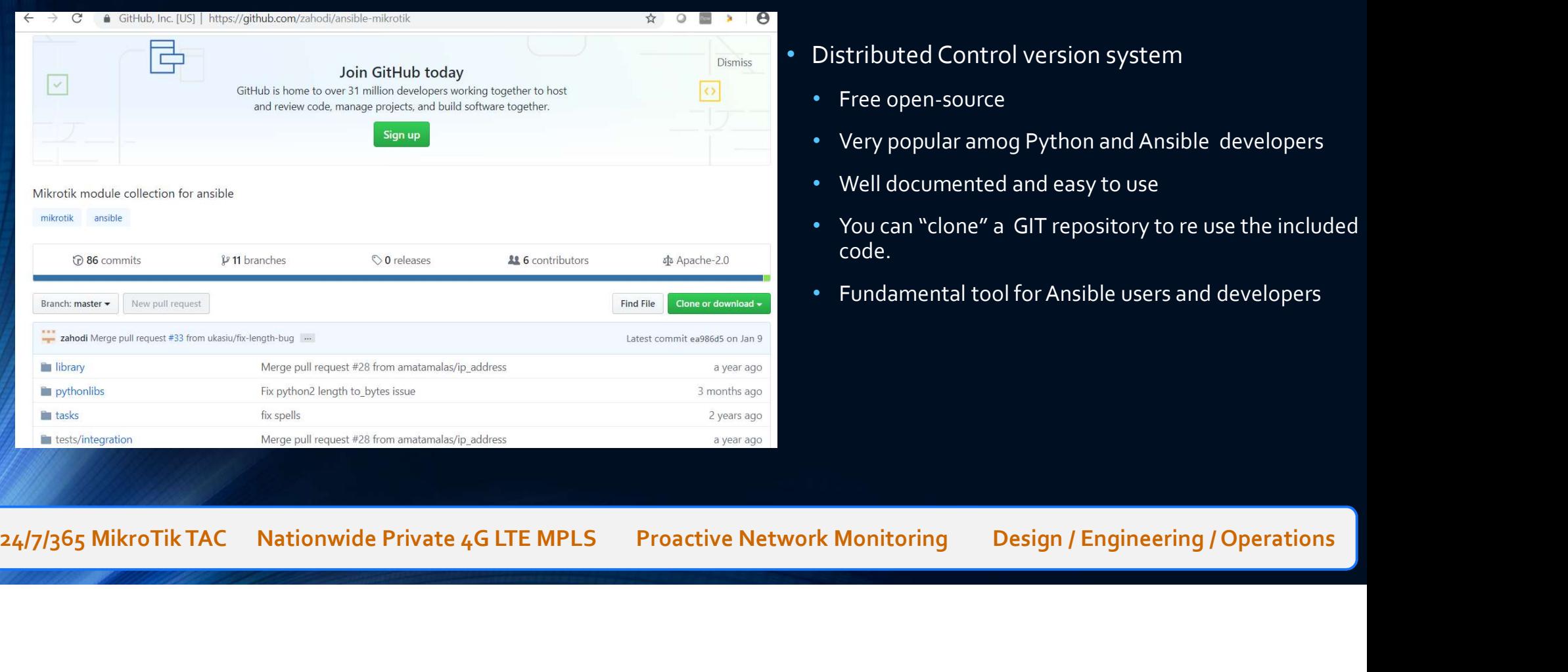

- Distributed Control version system
	- Free open-source
	-
	- Well documented and easy to use
- WWW.iparchitechs.com<br>• Free open-source<br>• Free open-source<br>• Very popular amog Python and Ansible developers<br>• Well documented and easy to use<br>• You can "clone" a GIT repository to re use the included<br>code. • You can "clone" a GIT repository to re use the included code.
	- Fundamental tool for Ansible users and developers

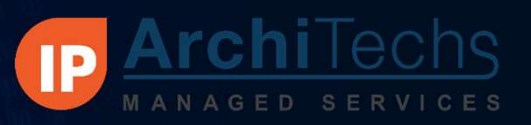

### www.iparchitechs.com

### Links & References

- https://docs.ansible.com/ansible/latest/network/user\_guide/platform\_routeros.html#
- https://docs.ansible.com/ansible/latest/modules/routeros\_command\_module.html
- https://github.com/CFSworks/ansible-routeros
- https://codeburst.io/jinja-2-explained-in-5-minutes-88548486834e
- https://netapp.io/2017/01/30/getting-started-ansible-playbooks-can-addictive-heres-can-get-hooked/
- https://dev4devs.com/2018/10/31/ansible-understanding-roles/

24/7/365 MikroTik TAC Nationwide Private 4G LTE MPLS Proactive Network Monitoring Design / Engineering / Operations<br>
24/7/365 MikroTik TAC Nationwide Private 4G LTE MPLS Proactive Network Monitoring Design / Engineering /

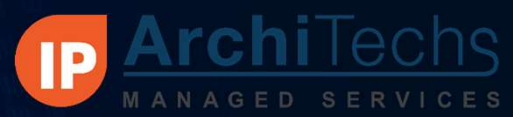

### www.iparchitechs.com

### Questions?

- The content of this presentation will be available at mum.iparchitechs.com **FIECHS**<br>• The content of this presentation will be available at mum.iparchitechs.com<br>• Please come see us at the IP ArchiTechs booth in the Exhibitor Hall<br>• Email: <u>jorge.Ravazzola@iparchitechs.com</u><br>• Office: (303) 590-99
- 
- Email: jorge.Ravazzola@iparchitechs.com
- Office: (303) 590-9946
- Web: www.iparchitechs.com
- Please come see us at the IP Archi lechs booth in the Exhibitor Hall<br>• Email: <u>jorge,Ravazzola@iparchitechs.com</u><br>• Office: (303) 590-9946<br>• Web: <u>www.iparchitechs.com</u><br>• Thank you for your time and enjoy the MUM!!<br>• Than •Thank you for your time and enjoy the MUM!!